### **Inventur**

siehe auch: *Artikel Stammdaten*

Das Inventurprogramm gestattet eine Inventur durchzuführen.

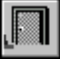

### *Ende*

Die Betätigung des Schalters bewirkt das Speichern der letzten Änderung und schließt das Fenster.

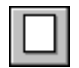

#### *neue Inventurdatei*

Wird dieser Schalter betätigt, so wird eine neue Inventurdatei erstellt. Es wird automatisch die Inventurnummer hochgezählt. Es werden alle Artikel, die in ihren Stammdaten einen Lagerort enthalten, aufgeführt (auch bei Bestand Null). Der aktuelle Ist-Bestand wird übernommen.

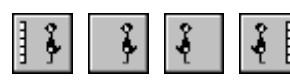

#### *Bewegungsschalter*

Die Bewegungsschalter ermöglichen das schnelle Bewegen innerhalb des Datenbestandes. Es kann zum ersten, vorherigen, nächsten oder letzten Datensatz gegangen werden.

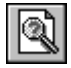

### *Artikel suchen*

Wird dieser Schalter betätigt, so kann die Nummer eines Artikels ausgewählt werden, der zur Anzeige gebracht werden soll.

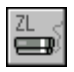

### *Zählliste drucken*

Dieser Schalter druckt eine Zählliste. Nachdem die aktuellen Lagerbestände gezählt worden sind, können die Zählwerte in das Feld *gezählt* eingetragen werden. Im Feld *EK* wird der für die Inventurbewertung notwendige EK-Preis eingetragen. Mit den Bewegungsschaltern und dem Schalter *Artikel suchen* können die gewünschten Artikel ausgewählt werden.

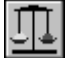

# *Abschluß ohne Differenz*

Wird dieser Schalter betätigt, so werden alle Artikel, bei denen der Ist-Bestand gleich dem Zähl-Bestand ist, im Feld *Status* als abgeschlossen gekennzeichnet. Im Artikelstamm wird das Inventurdatum hinterlegt.

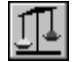

# *Abschluß mit Differenz*

Mit diesem Schalter werden alle Artikel abgeschlossen, die eine Abweichung zwischen Ist- und Zähl-Bestand aufweisen. Dabei wird die Differenz zwischen beiden Werten ermittelt. Diese Differenz wird mit dem augenblicklichen Ist-Bestand im Artikelstamm verrechnet. Damit ist es möglich, auch während der Inventur den Geschäftsbetrieb aufrecht zu erhalten oder die Inventur über einen größeren Zeitraum zu erstrecken. Neben dem Abgleich des Ist-Bestandes im Artikelstamm wird das Inventurdatum eingetragen.

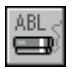

### *Abschlußliste drucken*

Wird dieser Schalter betätigt, so wird eine Inventurbewertungsliste gedruckt. Diese listet die Artikel auf, ihre Bestände und deren Wert. Am Ende der Liste erscheint der Wert des Gesamtbestandes.

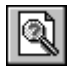

### *Inventur wählen*

Dieser Schalter dient dazu, ältere Inventuren einzusehen. Es wird ein Eingabefenster geöffnet, in dem die gewünschte Inventurnummer eingetragen wird. Ist die eingetragene Nummer vorhanden, können die Informationen eingesehen werden.